# **RenderThrottle3delight**

From Omnifreaker Shaders Scripts and Addons for DAZ Studio

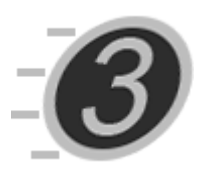

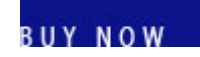

#### **RenderThrottle for 3Delight is a time-saving preset manager add-on for Daz Studio.**

Stop wasting time doing test renders with high-quality settings. Avoid having to spend time tuning parameters for that print quality high-res render. With RenderThrottle3Delight you can quickly and easily switch between render presets with the click of a button.

RenderThrottle3Delight is also more than just a Render preset manager as it also can drive critical quality controls on UberEnvironmnent lights.

RenderThrottle provides 4 customizable, and sharable render quality presets. The RenderThrottle options interface gives you control over what settings the given preset will affect. RenderThrottle can be made to only drive global render options, UberEnvironment specific options or both.

Stop wasting time--Get the most out of 3Delight, and start rendering with RenderThrottle for 3Delight!

## **Contents**

- 1 [User Guide](#page-0-0)
	- **1.1 [Installing Actions](#page-0-1)**
	- $\blacksquare$  1.2 [Presets](#page-1-0)
	- 1.3 [The Options Dialog](#page-2-0)
		- 1.3.1 [Customizing Presets](#page-2-1)
		- 1.3.2 [Restore Defaults](#page-3-0)
		- $\blacksquare$  1.3.3 [Apply](#page-3-1)
- 2 [Supported Versions](#page-3-2)
- **3** [Attribution](#page-4-0)
- 4 [Troubleshooting](#page-4-1)
	- 4.1 [Install actions does not work](#page-4-2)
	- 4.2 [Where are the toolbar buttons?](#page-4-3)

# <span id="page-0-0"></span>**User Guide**

## <span id="page-0-1"></span>**Installing Actions**

After running the Daz installer, you should have a **Scripts/RenderThrottle3Delight** folder in your Content Manager:

9/26/2019 RenderThrottle3delight - Omnifreaker Shaders Scripts and Addons for DAZ Studio

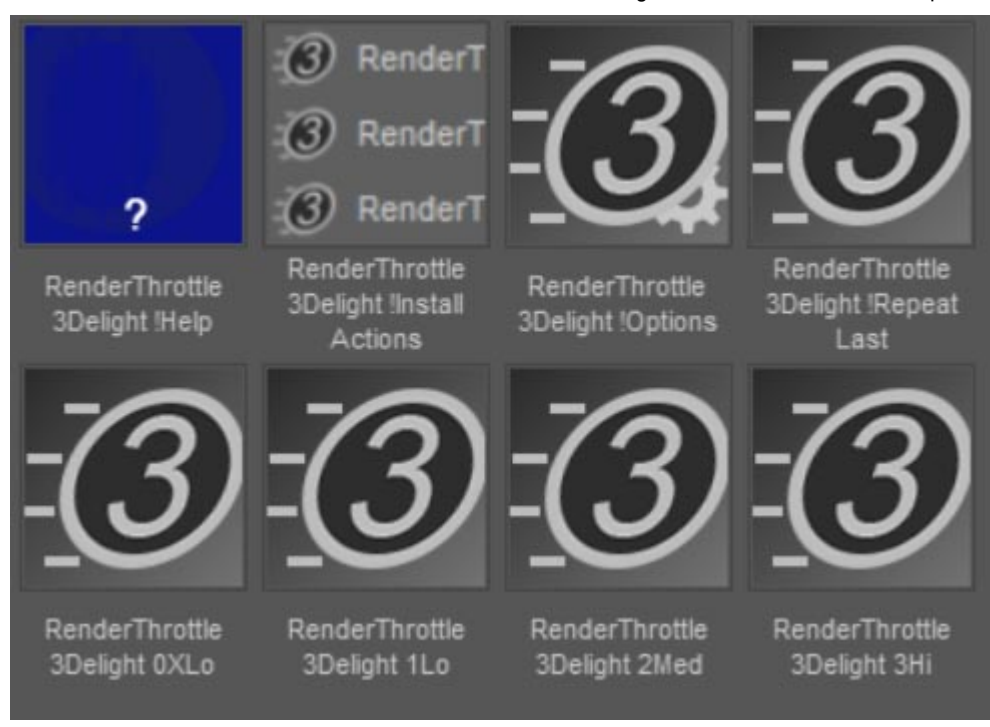

You can use the presets here, but installing Custom Actions allows you to have easy access to RenderThrottle.

- 1. Double-click **!RenderThrottle 3Delight !Install Actions** Script
- 2. You will see new icons in the *Render* menu and *Main ToolBar*.

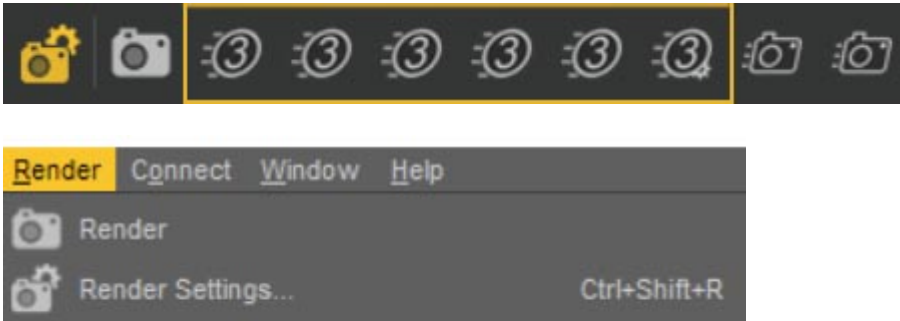

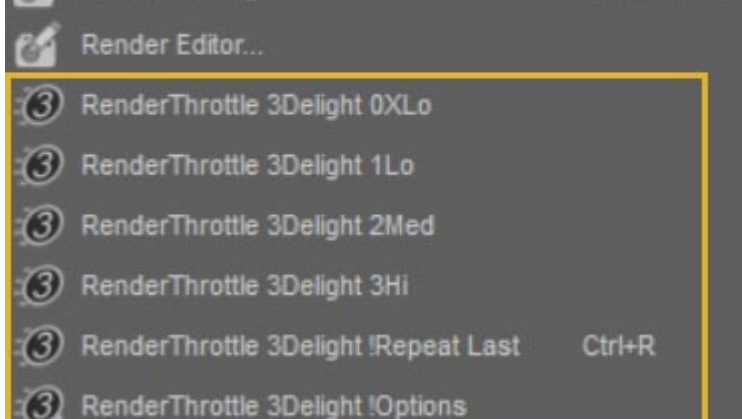

TIP: You can assign custom key shotcuts to the new actions using **F3** to launch the manager.

## <span id="page-1-0"></span>**Presets**

With each of the quality presets, the current settings are saved, the render is launched, then the settings are restored after the render is complete.

#### **0XLo**

Extra low quality (Extra fast render).

## **1Lo**

Low quality.

### **2Med**

Med quality.

#### **3Hi**

Hi quality render (slowest render).

#### **Repeat Last**

Remember and repeat the last preset used, eg if you just rendered with Med, this will render again with Med.

### **Install Actions**

Install custom actions in the Main menu and toolbar.

#### **Options**

Launch the Dialog for editing presets.

## <span id="page-2-0"></span>**The Options Dialog**

Launch the Options dialog using the **RenderThrottle 3Delight !Options'** action.

### <span id="page-2-1"></span>**Customizing Presets**

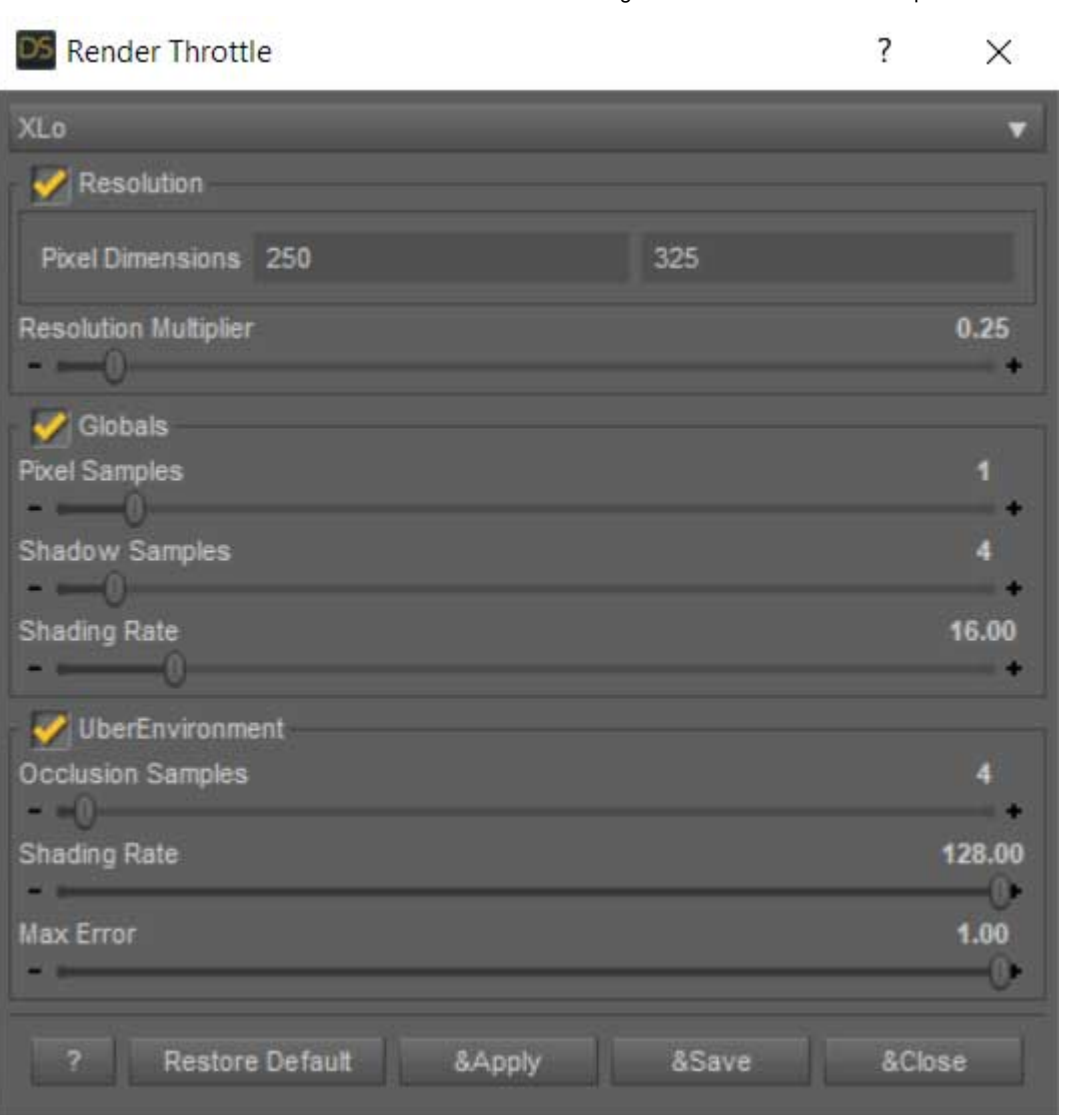

RenderThrottle3Delight allows you to customize the 4 presets using the options UI. Simply make your changes, then press **Save**.

**Advanced:** The presets are saved as json files in the **Render Presets** directory where the scripts are found. Feel free to share these.

### <span id="page-3-0"></span>**Restore Defaults**

**Restore Defaults** will remove your custom preset and revert to the original.

### <span id="page-3-1"></span>**Apply**

**Apply** will apply the current preset to the scene, meaning this will change the current render resolution, etc. This is useful for when you want to render a sequence of frames.

# <span id="page-3-2"></span>**Supported Versions**

Daz Studio 4.11+

# <span id="page-4-0"></span>**Attribution**

I used some of the scripting examples as a launch point:

[action\\_custom\\_create \(http://docs.daz3d.com/doku.php/public/software/dazstudio/4/referenceguide/scripting/api\\_r](http://docs.daz3d.com/doku.php/public/software/dazstudio/4/referenceguide/scripting/api_reference/samples/actions/action_custom_create/start) eference/samples/actions/action\_custom\_create/start) active\_viewport\_drawstyle (http://docs.daz3d.com/doku.php/ [public/software/dazstudio/4/referenceguide/scripting/api\\_reference/samples/specific\\_ui/active\\_viewport\\_drawstyl](http://docs.daz3d.com/doku.php/public/software/dazstudio/4/referenceguide/scripting/api_reference/samples/specific_ui/active_viewport_drawstyle/start) e/start)

# <span id="page-4-1"></span>**Troubleshooting**

## <span id="page-4-2"></span>**Install actions does not work**

RT is a plugin and as such needs to be installed for each version of DS that you are running

## <span id="page-4-3"></span>**Where are the toolbar buttons?**

If the install runs successfully and the RT actions appear in the Render menu, make sure you toolbar is not hidden:

<https://www.daz3d.com/forums/discussion/70210/restore-hidden-toolbar-in-daz-studio>

Retrieved from "<http://www.omnifreaker.com/index.php?title=RenderThrottle3delight&oldid=521>"

This page was last edited on 26 September 2019, at 07:22.